# **Control Technology**

# **Installation Guide**

# **MultiPro+™ Dual Stepper Automation Controller**

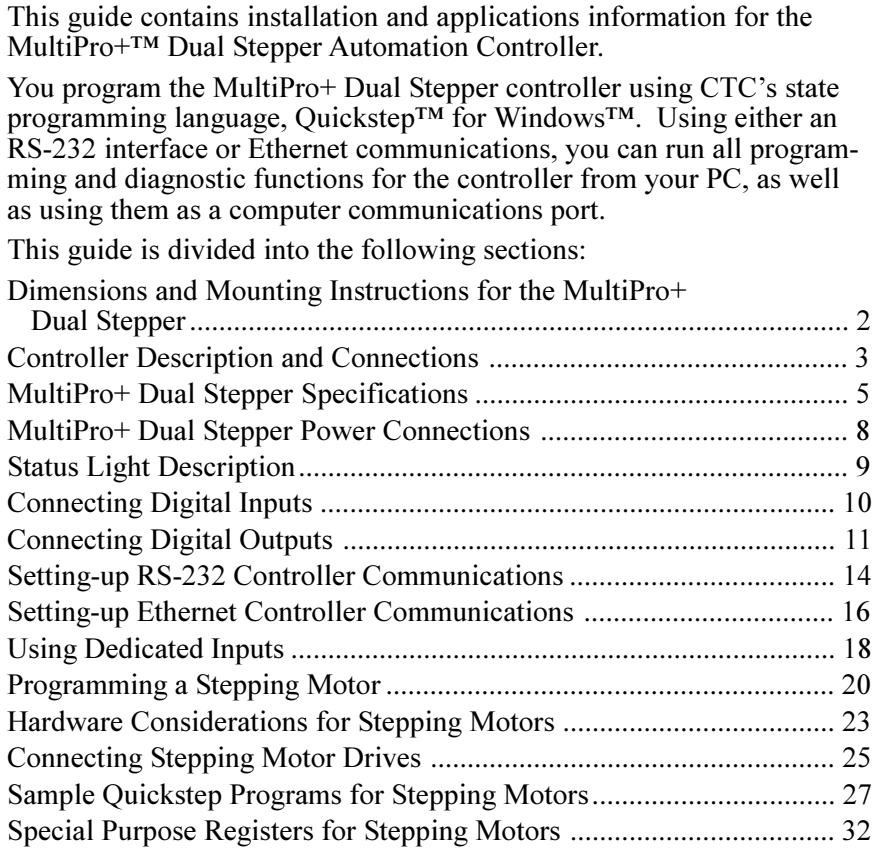

This document is current as of the following revision levels:

- Controller Firmware 2.12
- Controller Hardware A

#### **25 South Street, Hopkinton, MA 01748**

Copyright 1997 Control Technology Corporation. All rights reserved. Printed in USA.

The MultiPro has mounting ears, allowing it to be easily mounted to a flat surface (for example, an NEMA-rated electrical enclosure) with four mounting bolts. You should follow the guidelines described in this installation guide to ensure a successful design.

## **Mounting Considerations**

When selecting a mounting location for the controller, care should be taken to provide protection against various environmental factors:

- The controller should not be exposed to flying metal chips (be careful during installation and subsequent machine construction work.), conductive dusts, liquids or condensing humidity. In environments where these hazards may be present, the controller should be housed in an NEMA 4 or NEMA 12 rated enclosure, as appropriate.
- The controller is not intended for mounting in an environment requiring explosion proof practices.
- If possible, the controller should be mounted physically distant from devices producing electromagnetic interference (EMI) or radio frequency interference (RFI). This includes motor starters, relays, large power transformers, ultrasonic welding apparatus, etc.

The following illustration shows the dimensions of your MultiPro controller

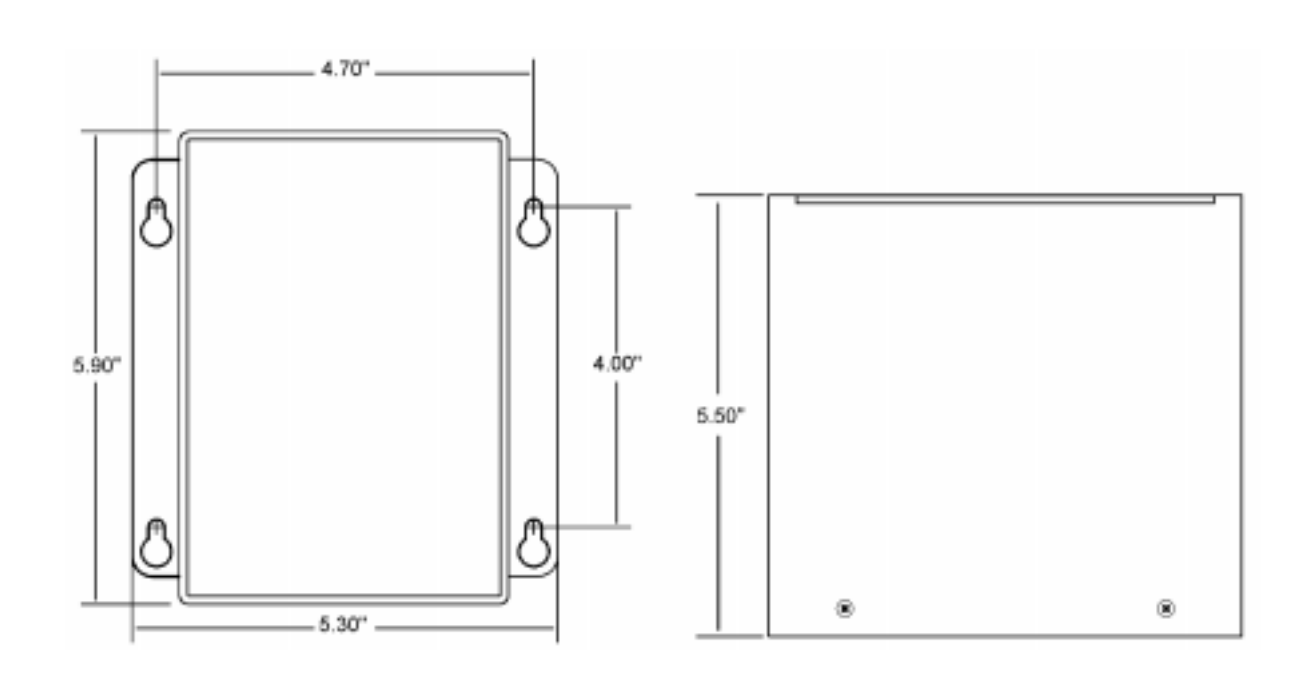

# **Controller Description and Connections**

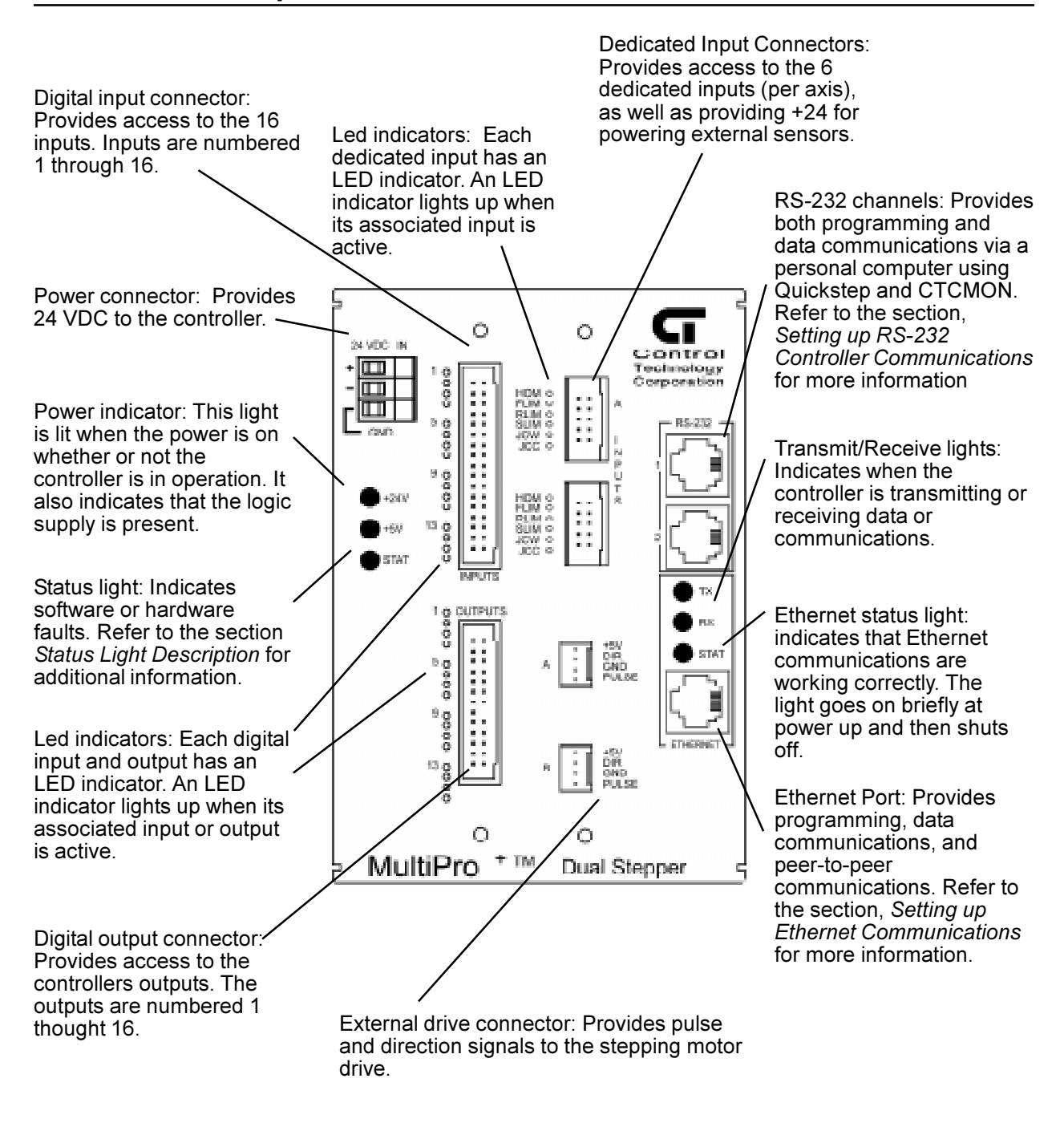

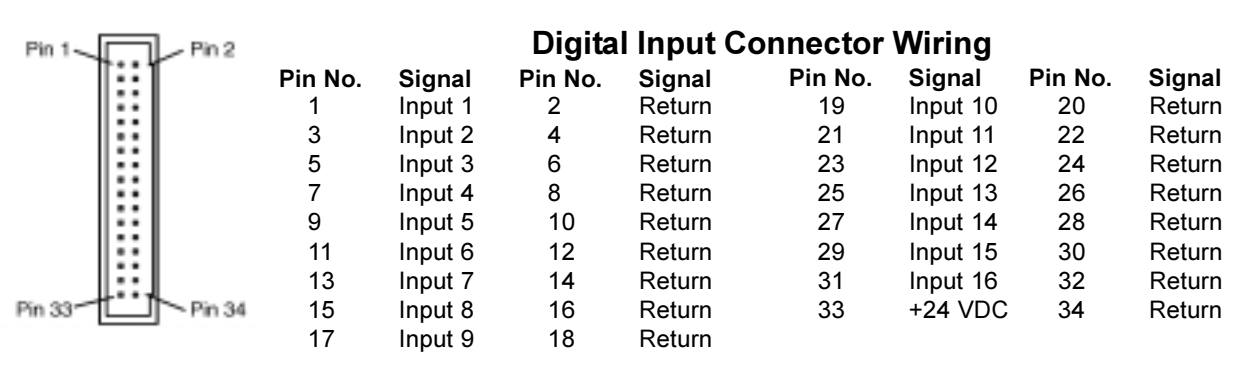

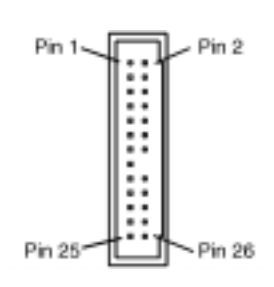

#### **Digital Output 1-16 Connector Wiring**

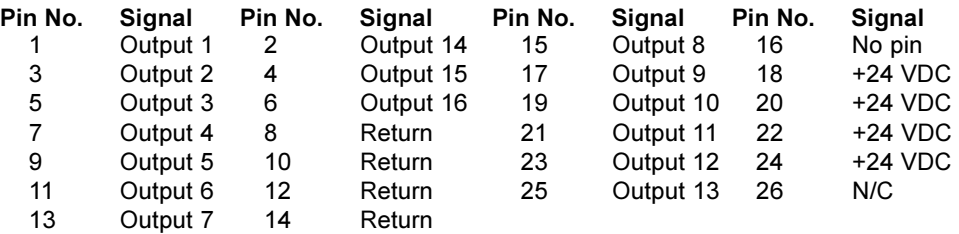

# **Stepping Motor External Drive Connector Wiring**

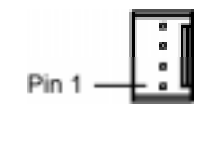

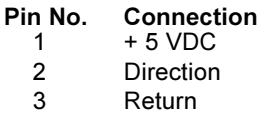

4 Pulse

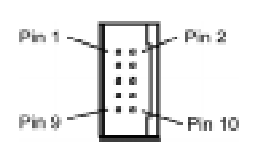

## **Stepping Motor Dedicated Input Connector Wiring**

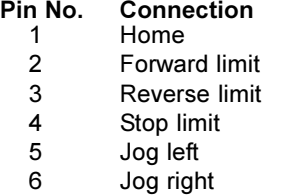

- 7 +24 V return
- 
- 8 +24 V return<br>9 +24 VDC
- 9 +24 VDC<br>10 +24 VDC  $+24$  VDC

# **MultiPro+ Dual Stepper Specifications**

# **CPU Specifications**

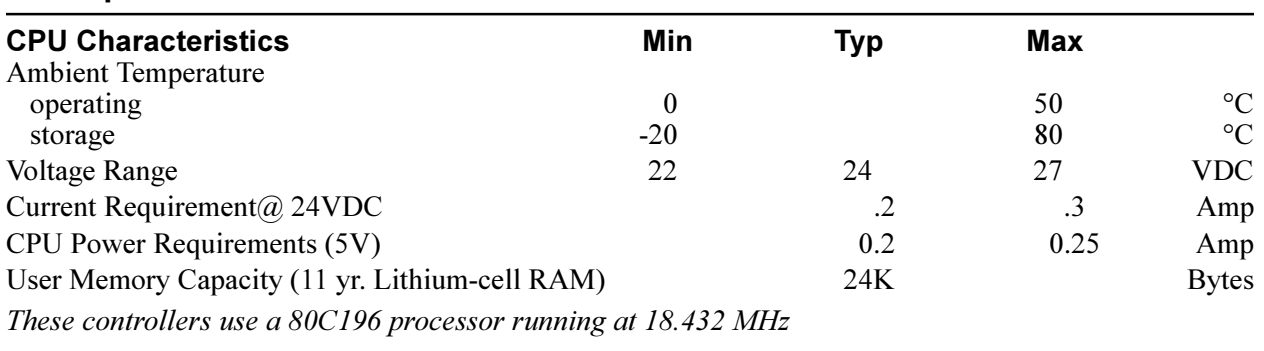

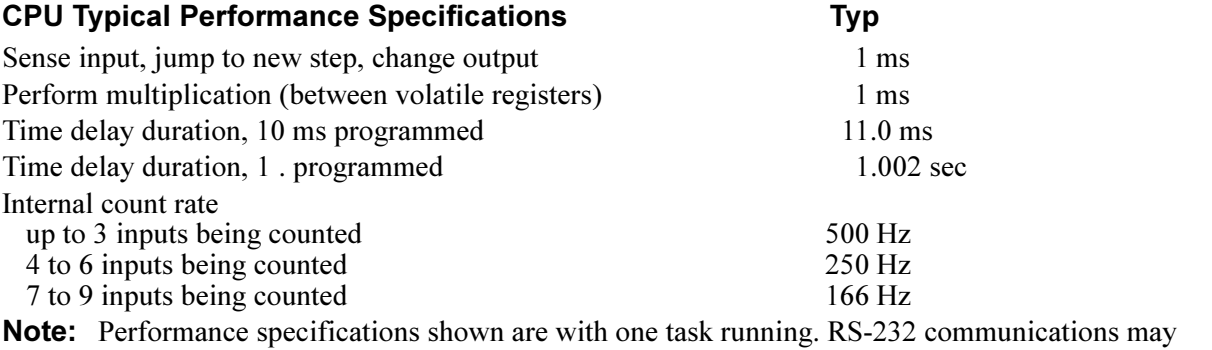

degrade count by up to 10%.

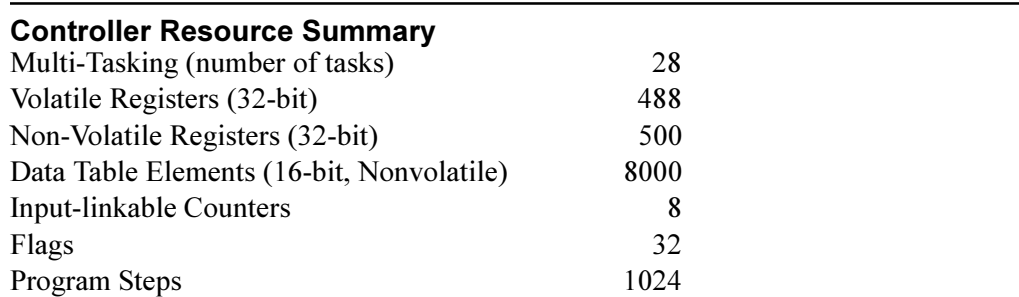

# **Stepping Motor Specifications**

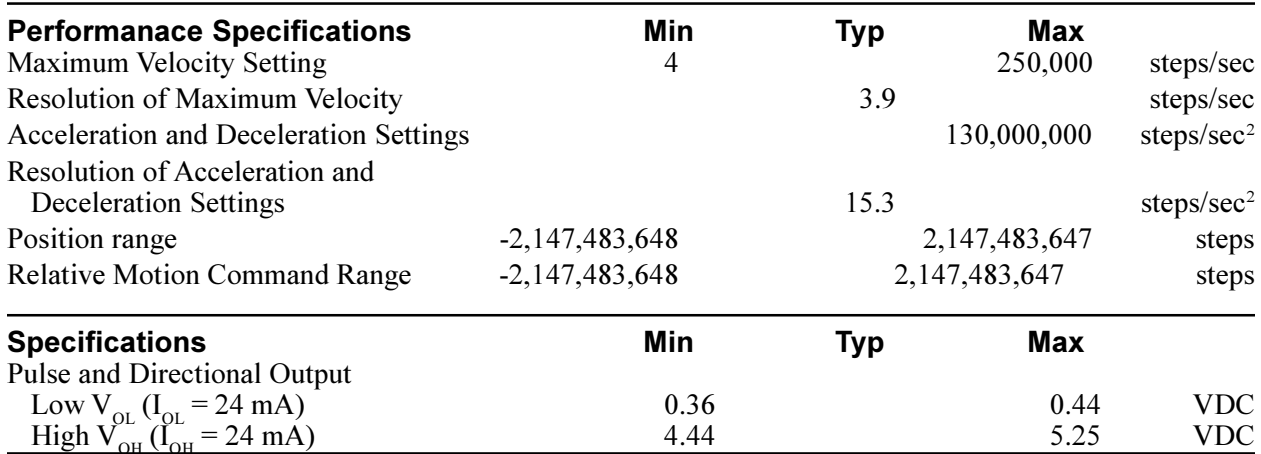

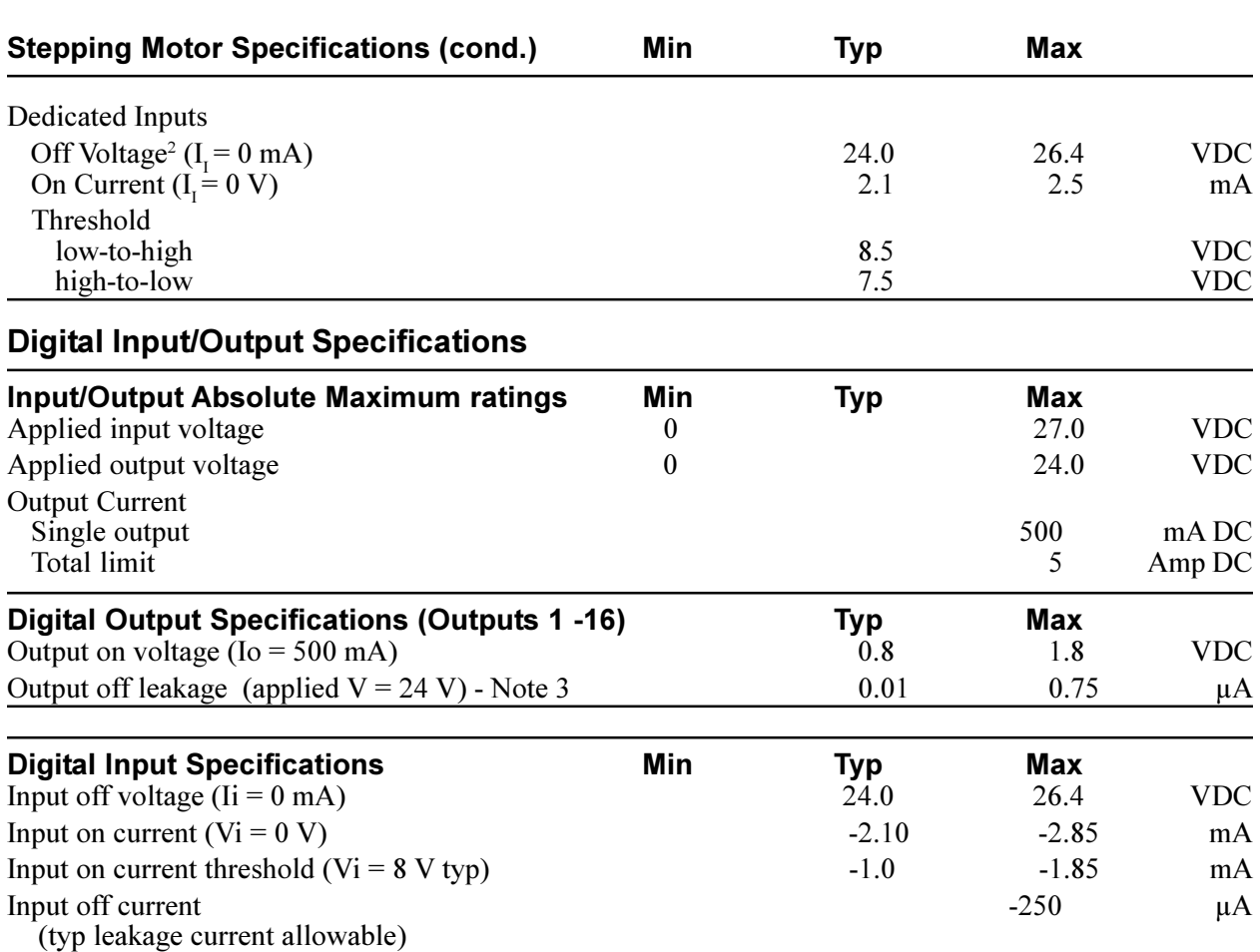

#### *MultiPro+ Dual Stepper Specifications*

#### **Notes:**

- 1. Under normal operation, no external input voltage is applied inputs should be externally switched to the input common.
- 2. An on-board protection diode returns to +24 V from each output.
- 3. In the off state, unconnected outputs are internally pulled to +5 V through a diode and an LED indicator.
- 4. All Power Requirements are worst-case, with all inputs and/or outputs activated.
- 5. Specifications shown above are at 25° C., unless otherwise noted.

# **RS-232 and Ethernet Specifications**

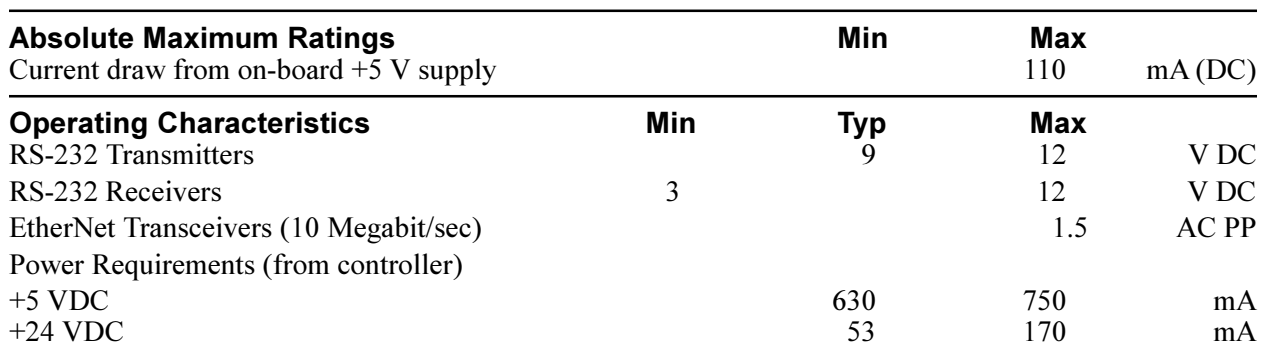

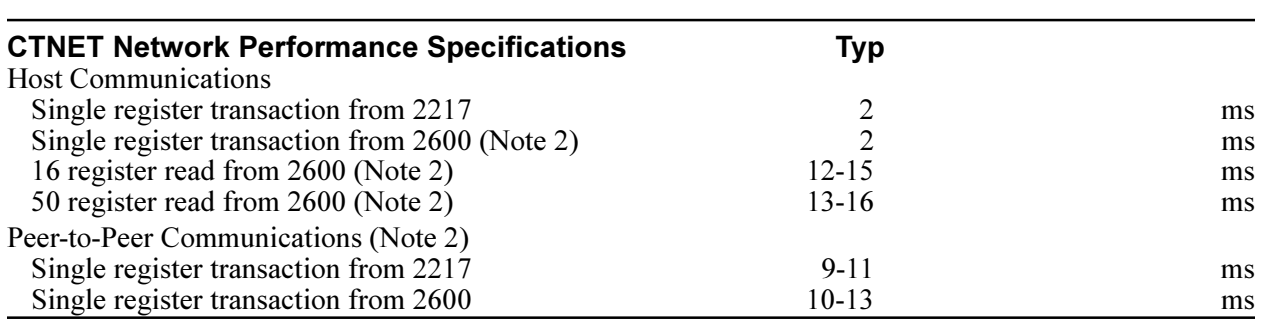

# **Notes:**

1. Specifications shown above are at 25° C., unless otherwise noted.

2. With high communications priority active or one task running.

# **Connecting DC Power**

The MultiPro+ Dual Stepper contains an internal power supply which provides two mutually-isolated voltages (+5 VDC and +24 VDC) for the operation of the controller.

The controller's power supply requires 24 VDC for proper operation. Power is applied to the controller via the power connector on the top of the controller. The controller's power system derives its operating voltage from the external 24 volt supply.

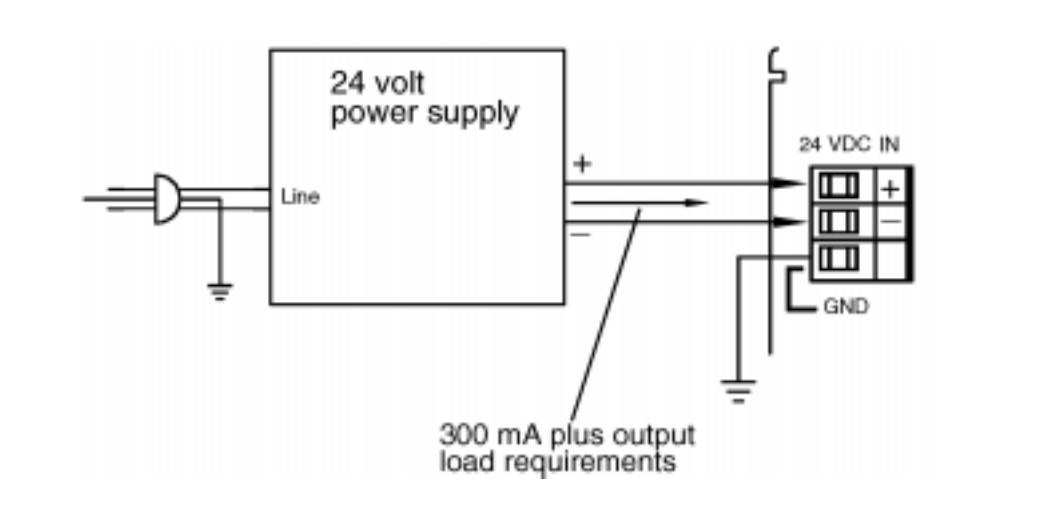

## **The Importance of Proper Grounding**

As with any electronic equipment, the controller's ground should follow a direct, lowimpedance path to the plant's power source. If possible, this path should not be share by any machinery which injects a large amount of electrical noise into the ground.

For further consideration regarding noise protection, refer to the Application Note, *Reducing Noise Susceptibility*. Application notes may be obtained at no charge from your distributor or directly from CTC.

# **Status Light Description**

The status light on the MultiPro can indicate one of the following conditions:

 **Software fault:** A periodic flashing light on the MultiPro indicates a program software fault. This means the controller was unable to execute due to an application problem within the program. To determine what type of software fault has occurred, you can view the program status using Quickstep for Windows' program monitoring utility, CTCMON.

If a program software fault occurs, the controller is idle and all setable resources, such as outputs, registers or flags, are left in the state they were in prior to the software fault. You can program register 13009 to turn off a specific output in the event of a software fault. Refer to the list of special purpose registers for more information.

 **Hardware fault:** A steady red light indicates that the internal watch dog timer has disabled the controller's CPU. If this occurs, the controller's outputs are also disabled. Try cycling the power, re-downloading your Quickstep program, or both. If the fault continues, your controller may have to be returned to Control Technology Corp. for repair. For further details, contact our Technical Support department before returning your controller.

When powering-up the controller, the status light is a steady red light during the first second of operation.

The 16 digital inputs require only a switch closure to the **Return** (the common for the controller's 24 Volt supply) to actuate. Each input is internally self-powered from the 24 Volt power supply through a current limiting resistor, and is optoisolated from the controller's logic.

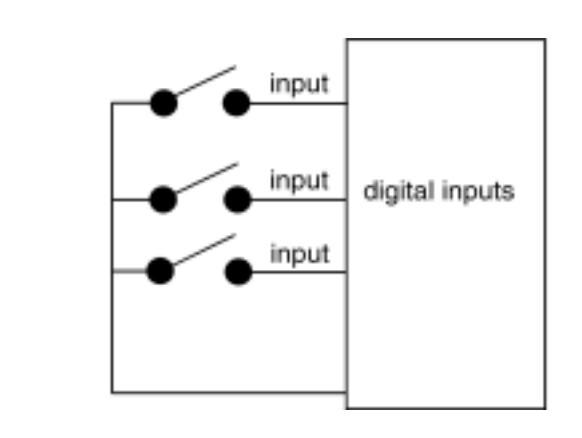

The controller senses when any of the inputs have been pulled down to return by a switch closure, and a Monitor instruction or any other programmed instruction referring to a general-purpose input can use this information.

#### **Using Solid State Sensors**

You can connect many types of electronic sensors to the inputs. You can connect three wire Hall-effect sensors, proximity sensors, and phototransistors without any additional circuitry. These devices should be specified as having sinking-type open-collector outputs (NPN) and must be capable of withstanding at least +24 volts on their output terminals when in the off state. The sensor must also be able to sink the required input current, i.e., 2.1 mA, when on.

**NOTE:** Do not use two-wire solid state sensors.

Electronic sensors typically require an external power source for powering their internal circuitry. The following illustration shows how to connect a solid state sensor.

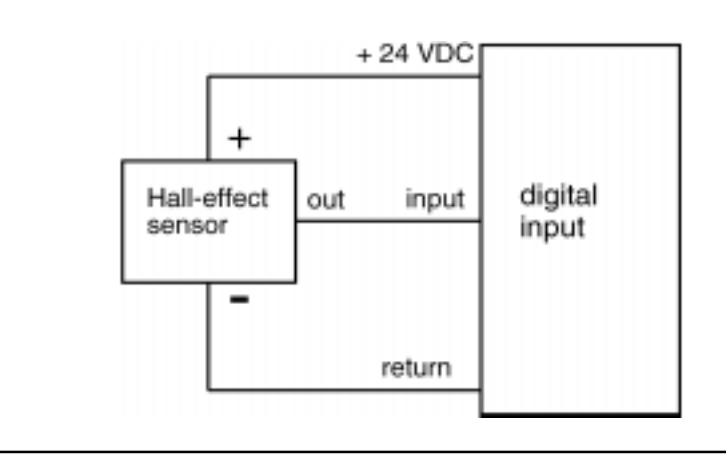

#### **Using Open-collector Outputs**

The MultiPro+ Dual Stepper provides 16 outputs for driving external loads, such as solenoid valves, indicators, solid-state relays and other low-power DC loads. These outputs are in the form of open-collector transistors capable of switching loads up to 0.5 Amp DC

This type of output gets its name from the fact that the collector terminal of the output transistor is left open, or unconnected, to allow greater flexibility in its use.

An open-collector output, shown schematically below, performs roughly the same function as a switch contact with one side of the switch connected to ground. When the output is turned off, no current can flow through the transistor. This is the equivalent of the switch contact being open, because the device being controlled is turned off.

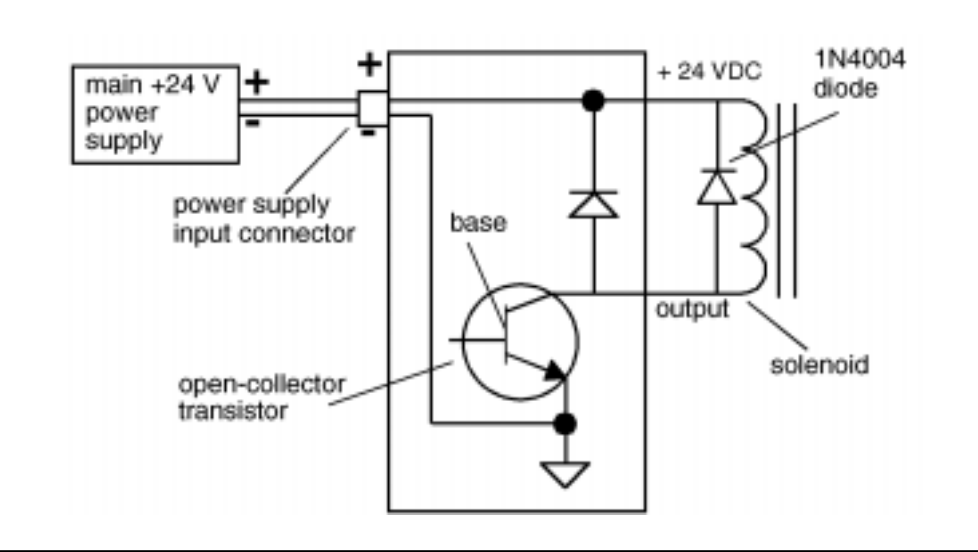

When the output is turned on, current is allowed to flow through the transistor, just as though a switch contact had been closed. The controlled device turns on in response to the flow of current.

To connect a device to an open-collector output, one terminal of the device is connected to the open-collector output (if the device is polarized, the negative [-] terminal is connected to the output). The remaining terminal of the device is connected to the positive side of the power supply.

**IMPORTANT!** Control Tech recommends that you place a suppression diode across inductive loads. Use a 1N4004 diode or equivalent. The diode should go as close to the load as possible, as shown in the illustrations.

> Care should be taken not to exceed the rated current of the power supply being used. When calculating the current requirements of your system, you only need to consider the maximum number of output devices to be turned on simultaneously plus .3 AMPs for the

MultiPro+ in your calculation.

# **Connecting Multiple devices**

When powering multiple devices from the same power source, each device is connected with one of its leads attached to an independent output, and the other lead connected to the positive terminal of the power source. The following diagram shows four solenoid valves being controlled by outputs 1 through 4. All outputs are powered by the power supply which is powering the controller.

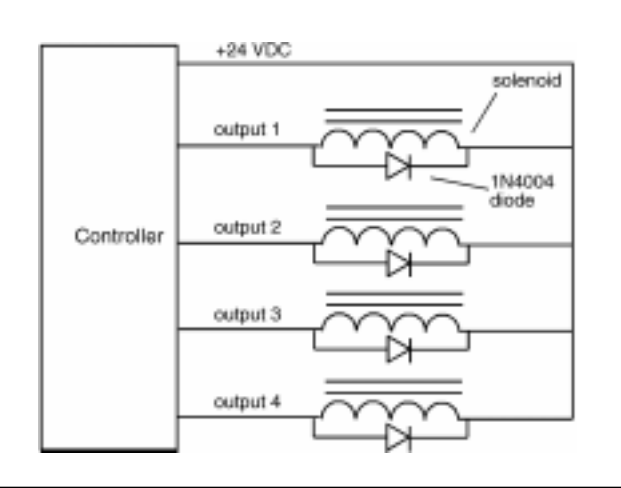

#### **Connecting to a Second External Power Supply**

It is also possible to power some of the devices from a second external power supply, while powering others from the supply powering the controller. To do this, you must connect each device being controlled to the positive terminal of the appropriate power supply. Refer to the diagram on the next page. When connecting to an external power supply, do not to connect the positive terminals of the two supplies together, either directly or indirectly.

**IMPORTANT!** Control Tech recommends that you place a diode across inductive loads. Use an IN4004 diode or equivalent. The diode should go as close to the load as possible, as shown in the illustrations.

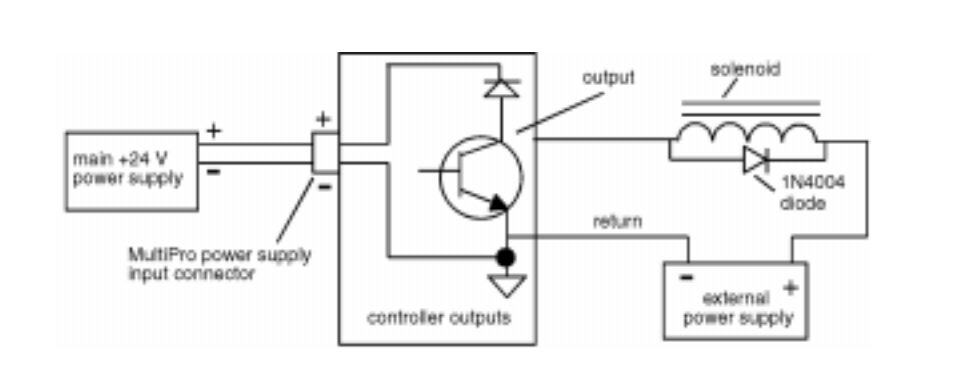

**WARNING:** Each output has a protection diode with its cathode connected to the  $+ 24$  VDC power supply at the input connector. This diode prevents damage to the output when connected to an inductive load. If a separate power supply is used for the external devices, as shown above, a current path exists between the two supplies through the devices being

controlled. Under normal operation this practice is okay. However some power supplies when powered down, tend to offer a low impedance with respect to power supply return. If in the above configuration, the main power supply is powered down and the external one is not, the current from the external supply can energize the device connected to the output, turning it on. To prevent this, make sure that both supplies are powered up and down together.

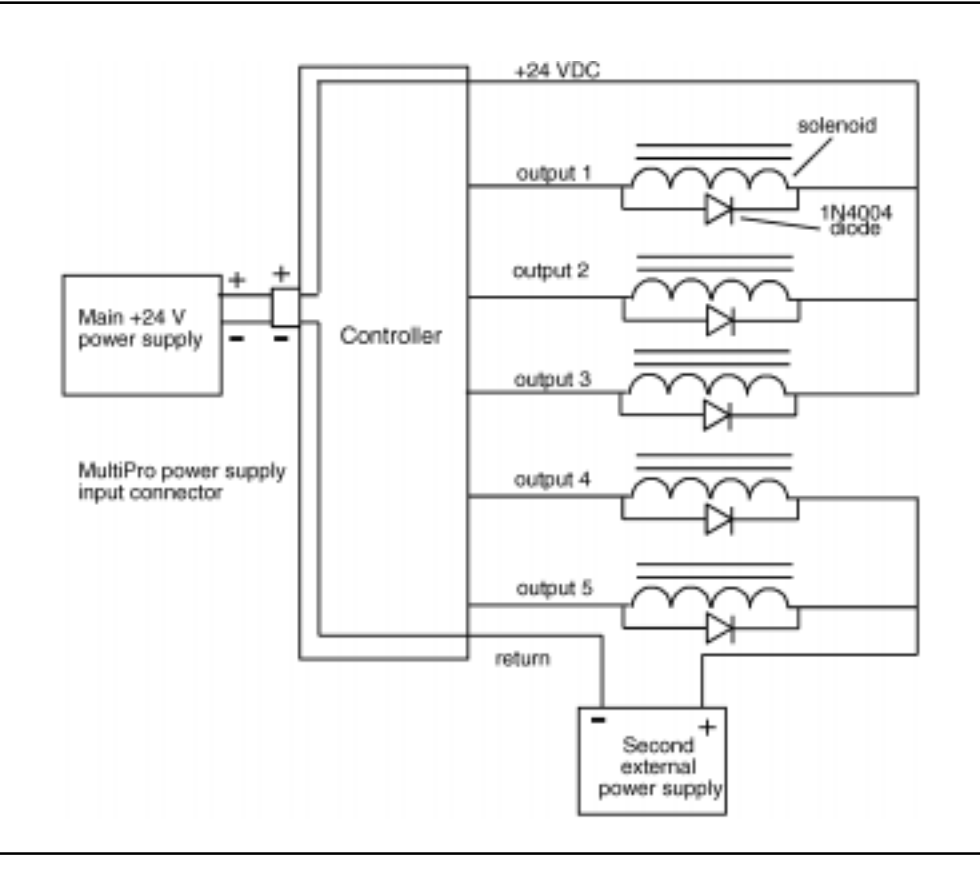

**IMPORTANT!** Do not use an external power supply with an output voltage greater than the output voltage rating of the outputs.

Do not connect the positive [+] terminals of the power supplies together! Damage to one of the supplies may result.

Notice, in the diagram above, the connection between the negative [-] terminal of the external power supply and the return terminal on the controller's output connector. This is necessary to provide a complete circuit for the current travelling through the device being controlled.

# **Using the RS-232 Port for Controller Communications**

The RS-232 port on your MultiPro provides a means for both programming and data communications via a personal computer using Quickstep. The MultiPro is also equipped with a built-in protocol allowing direct computer communications with the controller's RS-232 port. This protocol is described in the *Guide to CTC Serial Data Communications*. It allows an external computer to directly interact with many of the controller's resources such as, counters, registers,  $I/O$ , flags, without modifying the controller's program.

You can also use RS-232 communications when monitoring a controller using CTCMON.

#### **RS-232 Connections**

Connections to the MultiPro's RS-232 port is made via a modular jack on the controller (labelled COMM). This jack carries the receive signal, two commons (ground), and the transmit signal for the communications channel. The pin connection diagram illustrates the wiring of the jack. Only the center four connectors of a six- or eight-conductor jack are used.

A series of standard CTC cables are available for making connections to this jack. See the illustrations below and on the following page. As an alternative, many commonlyavailable telephone cables may be substituted.

**NOTE:** Do not connect the controller to a telephone line.

#### **Connecting to a D Connector**

RS-232 ports on computers are frequently brought out through 25- or 9-pin D type connectors. There is a standard for wring such connectors followed by most PC manufacturers.

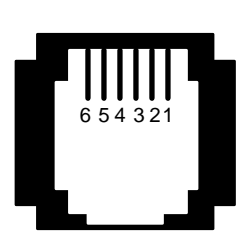

 $1 - +5^*$  $2 - TxD$  outbound 3 – Common 4 – Common  $5 - RxD$  inbound  $6 - +5$  return<sup>\*</sup> **\***COMM 1 only

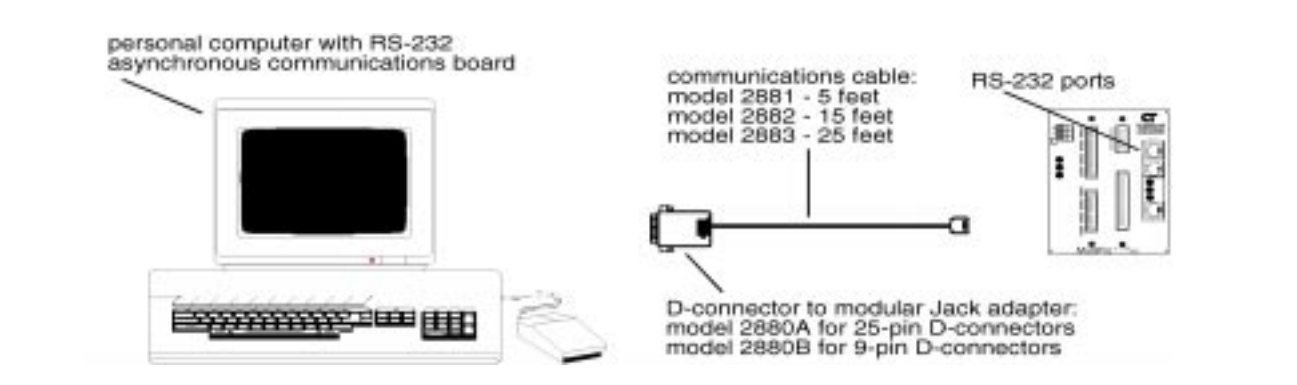

Control tech has adapters available that connect directly to a male 25-pin (Model 2880A) or 9-pin (2880B) D connector. These adapters provide a modular jack wired for compatibility with the COMM port. To be fully compatible when using this adapter, the computer's communications port should be wired as a DTE device.

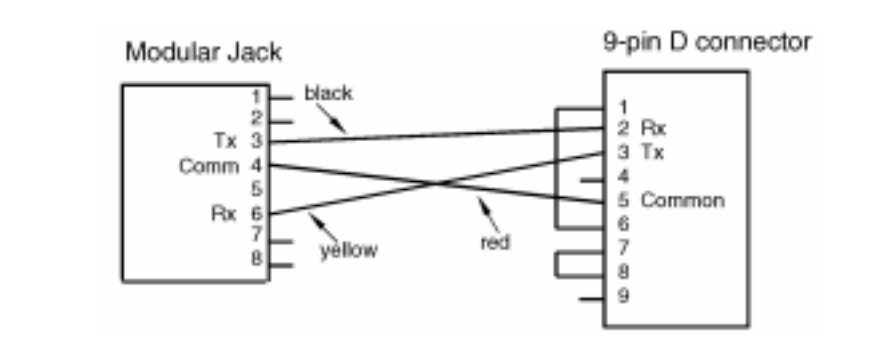

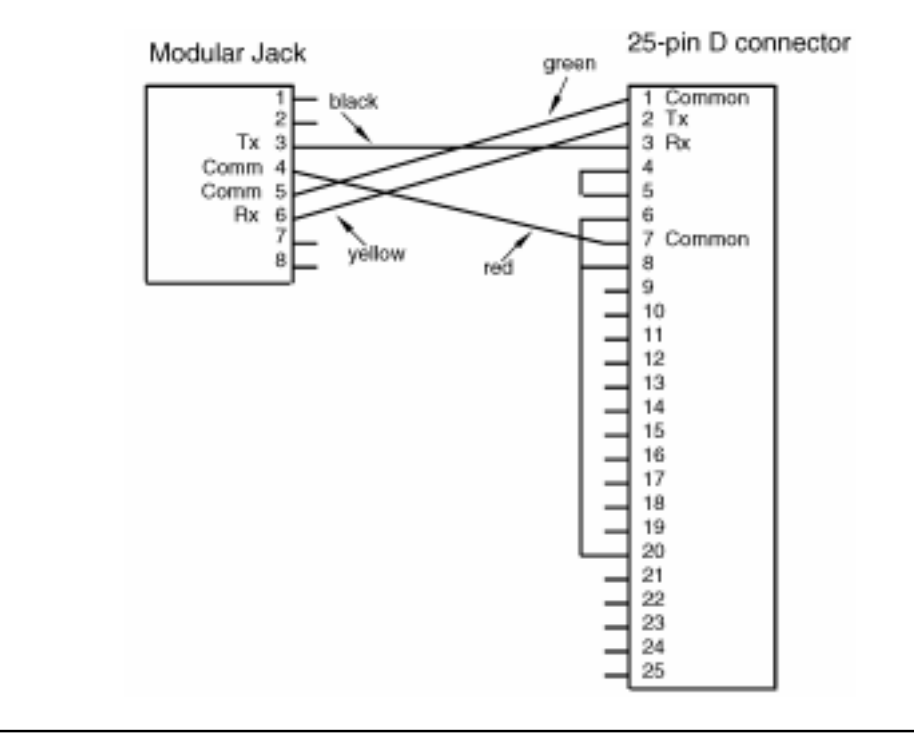

# **Using Ethernet for Controller Communications**

Your MultiPro controller can access an ethernet network for controller-computer communications using 10BaseT connections. The connections to the controller Ethernet port uses Ethernet IEEE 802.3 standard connections. Control Tech recommends using category 5 cables and connectors, as well as category 5 wiring techniques.

MultiPro network capabilities are as follows:

- Ethernet IEEE 802.3 standard 10BaseT connections
- Data rates of 10 Mbps
- Host communications with:
	- $-$  Individual controller read/write capability
	- Downloading/uploading Quickstep programs
	- Access to all controller resources
- Peer-to-peer communications offering indirect node access
- Built-in error checking
- Network access from any controller RS-232 port

A host computer can interrogate the network area continuously, while at the same time local computers or operator interface terminal can access the network port using or conventional communications protocols from any controller's RS-232 port. For fast data retrieval, the controller supports block area transfer from a single command request both locally and over the network.

Other network specifications include:

- Maximum cable length per segment is 100 meters.
- Maximum cable length per network is 925 meters
- Total number of nodes supported is 999

The illustration on the following page shows computer-controller connections using an Ethernet network.

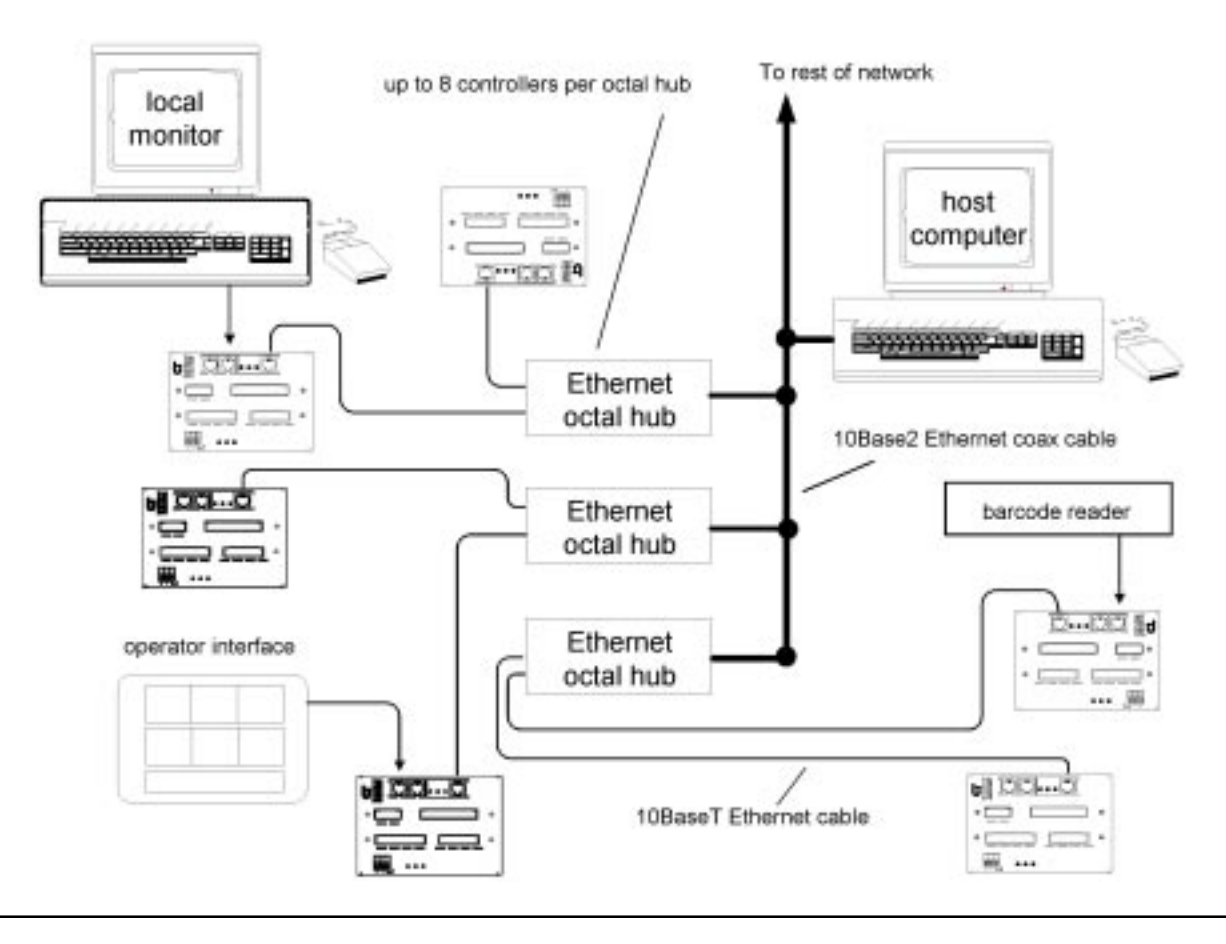

# **Sample Ethernet Network**

# **Monitoring Dedicated Inputs**

Registers 15007 and 15017 can return a bit pattern that indicates which, if any, of the dedicated inputs are activated. The number of the dedicated input is stored as a binary representation (of the input number) in the register. Each input has its own binary value.

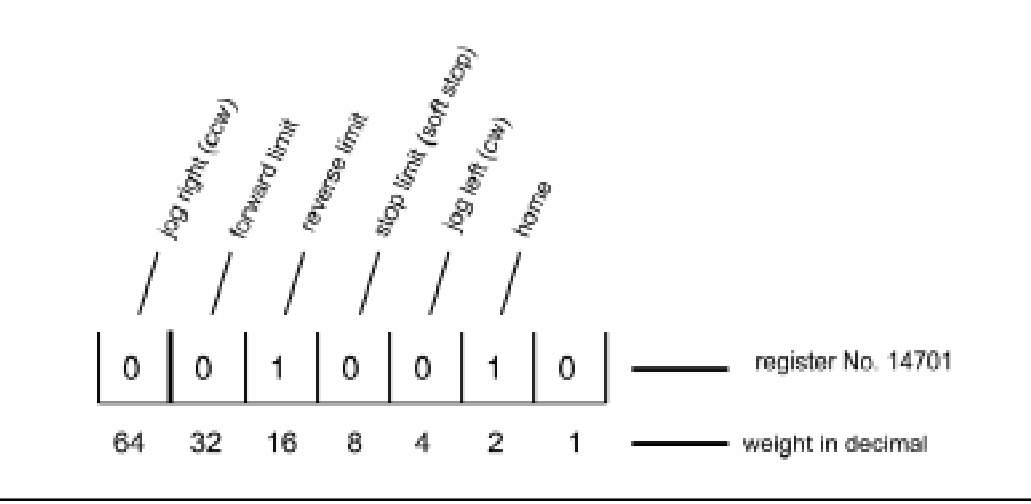

In the illustration above, the home, reverse limit, and soft stop inputs are shown as active. Register 15007 (for axis No. 1) would return a value of 26, because the respective weights of the inputs are 2, 8, and 16. To test any individual input, the bitwise AND instruction may be used to apply a mask to the register. The following instruction applies a bit mask that test to see if the Home input is active:

```
[1] TEST_FOR_HOME_AXIS1
    ; ; Home \equiv 2
 -
          <NO CHANGE IN DIGITAL OUTPUTS>
<u> 1980 - Antonio Alemania, presidente de la contrada de la contrada de la contrada de la contrada de la contrad</u>
     store reg#15007 and 2 to reg#10
    if req#10 = 2 goto FOUND HOME
     goto TEST_FOR_HOME_AXIS1
```
# **Connecting dedicated inputs**

The six dedicated inputs on the MultiPro+ Dual Stepper require only a switch closure to return (the common for the controller's  $24$  volt supply) to be actuated. Each input is internally self-powered from the controller's 24 volt power supply through a current limiting resistor and is opto-isolated from the controller's logic. The following illustration is an example of the switch closure for the dedicated inputs.

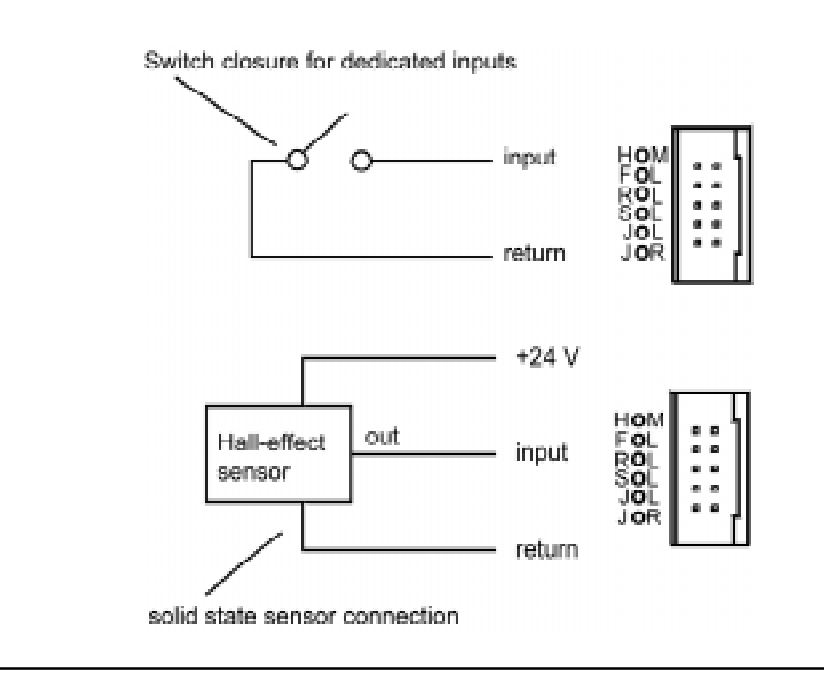

#### **Using Solid State Sensors**

You can connect many types of electronic sensors to the dedicated inputs, such as threewire Hall-effect sensors, proximity sensors, and phototransistors, with out any additional circuitry. These devices should be specified as having sinking-type open-collector outputs (NPN) and must be capable of withstanding at least  $+24$  volts on their output terminals when in the off state. The sensor must also be able to sink the required input current, i.e., 2.4 mA, when on.

**NOTE:** Do not use two-wire solid state sensors.

Electronic sensors typically require an external power source for powering their internal circuitry. If the sensor chosen requires a power supply voltage equal to the controller's built-in auxiliary supply (24 volts), it can be powered directly by the controller, eliminating the need for an additional external supply.

The following section describes how to program your MultiPro+ Dual Stepper. When programing the stepping motor, use the Quickstep instructions for Servos:

- Profile Servo
- Turn Servo
- Monitor Servo
- Zero Servo
- Search and Zero Servo
- Stop Servo
- If Servo
- Store Servo

## **Setting Up Stepping Motor Operating Parameters**

Before the controller can turn your stepping motor, it must have a set of operating parameters. These parameters must be specified using the PROFILE SERVO instruction. Operating parameters for the motor are as follows:

- Max Speed Establishes the maximum speed of the motor.
- Accel Rate Specifies the acceleration rate of the motor. The deceleration rate is the same as the acceleration rate. See the section on *Setting Acceleration and Deceleration Parameters* for information on setting a different deceleration rate.
- **NOTE:** You can use only the Max and Accel parameters of the Profile Servo instruction with the 2206 module. The controller ignores the other parameters.

The maximum speed is expressed in units of steps-per-second (steps/sec). Your programmed maximum speed has a resolution of about 4 steps/sec. The acceleration and deceleration is expressed in units of steps-per-second-per-second (steps/sec<sup>2</sup> ) with a granularity of about 16 steps/sec<sup>2</sup>.

The PROFILE SERVO instruction must appear before the first TURN SERVO instruction in your Quickstep program. If it is not executed prior to the first TURN SERVO instruction, a software fault stating, "Servo not ready," results. Additional PROFILE SERVO instructions are only necessary when you want to change the motor's operating parameters.

Re-profiling on-the-fly, which allows the stepping motor to take on new settings during a motor motion, is possible. To re-profile the stepping motor, program another PROFILE SERVO instruction with a new maximum speed or acceleration value. You do not have to re-specify a value that does not change.

**NOTE:** Adjustments to the ramping (acceleration and deceleration) parameters while the motor is accelerating or decelerating causes an instantaneous change in the ramp that may be undesirable. To avoid this, make changes to the ramping parameters when the motor is stopped or turning at maximum speed. You can view the status of the motor by checking the appropriate special registers. For example, check register number 14301 for the current status of the first motor.

#### **Setting Acceleration and Deceleration Values**

The PROFILE SERVO instruction acceleration parameter sets both the acceleration and deceleration values. If you want the acceleration and deceleration values to be different, use a special purpose register after the profile instruction to set a different value for the deceleration value. For example:

profile axis\_1 max=50000 accel=100000 store 20000 to reg 15006 (motor axis 1 deceleration register)

Result:

Acceleration =  $100000$  steps/sec<sup>2</sup> Deceleration =  $20000$  steps/sec<sup>2</sup>

**NOTE:** If you specify a new acceleration rate, the deceleration rate in register 15006 is overwritten by the new acceleration rate. You must respecify the deceleration rate.

#### **Searching for Home**

Each stepping motor axis has a dedicated home input. This is most often used in conjunction with the SEARCH AND ZERO instruction to set a home position for the axis. When the controller executes the SEARCH AND ZERO instruction, the following occurs:

- If the home input does not have a switch closure, the motor turns in a counterclockwise (ccw) direction until the switch closes (changes state). If the home input has a switch closure on it, the motor turns in a clockwise (cw) direction until the switch opens (changes state). In either case, the Home input is checked every millisecond, which offers very good repeatability. The motion will be at the profiled maximum speed and acceleration values.
- When home is sensed, the motor stops and the position is set to zero.
- **HINT 1:** Make sure the maximum speed of the motor is low enough that the motor can stop instantly or the motor may overrun its intended position.
- **HINT 2:** To get the motor in the home position consistently, SEARCH AND ZERO the motor once at a relatively high speed. Then SEARCH AND ZERO the motor again at a slow speed. The following example shows how to SEARCH AND ZERO a motor:

```
[1] COARSE HOME
    ;;;Commence initial home sequence for motor axis 1
 -
        <NO CHANGE IN DIGITAL OUTPUTS>
<u> 1980 - Francisco Americano, presidente e altre altres establecidos e altre altre altre altre altre altre altr</u>
    profile axis_1 maxspeed=2000 accel=2000
   search and zero axis 1
   monitor axis 1 stopped goto next
[2] MOVE_OFF_HOME
  ;;;Move motor off home switch
 -
        <NO CHANGE IN DIGITAL OUTPUTS>

    turn axis_1 cw 500 steps
    monitor axis_1 stopped goto next
[3] FIND_HOME
  ;;;Re-profile for slower homing speed, then
   ;;;re-home motor
 -
        <NO CHANGE IN DIGITAL OUTPUTS>
<u> 1989 - Francisco Americano, presidente e altre altres establecidos e altre altre altre altre altre altre altr</u>
    profile axis_1 maxspeed=500 accel=500
```
 search and zero axis\_1 monitor axis 1 stopped goto next

# **Turning a Motor**

There are three modes of turning the motor:

1. Absolute Positioning – In Absolute Positioning the MultiPro+ Dual Stepper always references the home (or zero) position in a turn instruction and moves a specified distance from home position. For example, the following instruction

turn axis\_2 to 50000

causes the motor to position itself 50000 steps from home. The motor automatically turns in the correct direction to reach the new position.

2. Relative Positioning – In Relative Positioning, the direction of the turn, either cw or ccw, is specified in the turn instruction along with a defined number of steps to turn. For example, the following instruction

turn axis\_1 cw 12340 steps

turns the motor 12340 steps clockwise from its current position.

3. Velocity Control  $-$  In this case, you establish a direction and begin continuous operation . The maximum speed and acceleration are based on the current profile instruction and can be changed. For example, the following instruction

```
turn axis_1 cw
```
starts the motor turning clockwise at its current maximum speed and acceleration. The motor will continue to turn until the controller issues a STOP SERVO instruction or until a Limit or Stop input is activated.

Once a motor is in motion do not initiate another turn instruction until the motion is complete, or a software fault, "servo not ready," results. Use the MONITOR SERVO instruction to check the current status (running/stopped) of the motor.

The MultiPro+ Dual Stepper tracks the position of the motor through all three types of instructions, allowing you to use all three types of positioning and control in the same program.

- **NOTE:** Quickstep instructions specifying cw or ccw operations assume the following:
	- The stepping motor is wired according to manufacturer's recommendations.
	- The logical sense of the direction output of the MultiPro+ Dual Stepper agrees with the logical sense expected by the motor's drive.

## **Stopping the Motor**

There are two instructions that terminate the motion of a motor already in motion:

- STOP (SOFT) SERVO causes the motor to stop at the deceleration rate specified in the last profile instruction.
- STOP (HARD) SERVO causes the MultiPro+ Dual Stepper to try to stop the motor instantly. However, because of momentum, the motor does not stop instantly and consequently the absolute position may be lost.

In either case, you should use a MONITOR SERVO STOPPED instruction before issuing another turn instruction.

#### **Monitoring and Changing Other Motor Parameters**

There are a number of special purpose registers available that allow you to monitor and change the motor parameters. For more information, refer to the list of special purpose registers for the MultiPro+ Dual Stepper and your automation controller.

# **Dedicated Inputs**

All dedicated inputs on the MultiPro+ Dual Stepper are internally pulled-up to 24 VDC, requiring a contact closure to 24V Return to actuate. The contact closure can be supplied by a mechanical switch or by certain types of solid state open-collector outputs.

- Forward limit If the motor is moving cw, disables all cw movement, attempting to stop the motor instantaneously. The home position of the motor may be lost, requiring you to re-home it.
- Reverse limit If the motor is moving ccw, disables all ccw movement, attempting to stop the motor instantaneously. The position of the motor may be lost, requiring you to re-home it.
- Stop limit (soft stop)  $-$  Stops the motor using the deceleration rate programmed in the PROFILE SERVO instruction, terminating the motion.
- $Jog Left (cw) Starts$  the motor turning clockwise at the acceleration rate programmed in the PROFILE SERVO instruction. The motor reaches velocity and continues to turn until the jcw input is turned off. The motor then decelerates to a stop at the programmed deceleration rate.
- $\bullet$  Jog Right (ccw) Starts the motor turning counterclockwise at the acceleration rate programmed in the PROFILE SERVO instruction. The motor reaches velocity and continues to turn until the jccw input is turned off. The motor then decelerates to a stop at the programmed deceleration rate.
- Home Refer to *Searching for Home*.

If you have chosen the Start option, it replaces the jog cw dedicated input with an Start input and jog cw is not available. To use the Start dedicated input you must program your TURN SERVO instruction using the ON START parameter. The MultiPro checks the On Start input every millisecond, which improves the repeatability of the start motion. The motion will not commence until the Start switch is activated.

To choose this option store the number 1 in register 13801 for the first axis 1 and store 13802 for the second axis. Once you store the number 1 to this register, you do not have to store it again in your program.

**NOTE:** If a motor has been stopped by any of the above stop inputs, the programmed instruction MONITOR SERVO STOPPED becomes true and your program proceeds to the step specified.

Not all of the dedicated inputs are active at the same time. The following list describes when the dedicated inputs are active and inactive.

Forward limit input  $-$  This input is active only when the motor is moving in the cw direction. This allows the motor to backed of a limit switch, because you can still move ccw.

For example, if the Forward limit input is connected to a limit switch for a linear table and the table hits the limit switch, the table can still move ccw and return to the home position.

- Reverse limit input  $-$  This input is active only when the motor is moving in the ccw direction.
- Soft stop input  $-$  This input is not active when searching for home or when jogging under control of the jog inputs. Because there are some instances where the soft stop input does not stop motion, you should not use this input for any limit switch intended to prevent damage to a machine.

The Soft stop input has the additional advantage of storing the position at which the input signal occurred. The position is accessible via a special purpose register, 13701 for the first axis and 13702 for the second axis. You can take advantage of this feature in applications where soft stop is used to synchronize a repetitive motor motion to some external event, such as, a registration mark being sensed on a continuous web of material.

 $Jog cw and jog ccw inputs – The jog inputs are active only when the motor is$ stopped. Following a PROFILE SERVO instruction, a jog input will commence a cw or ccw motion, depending on the input.

If both the jog cw and jog ccw inputs are applied simultaneously, the first one sensed by the MultiPro+ Dual Stepper prevails and the other is ignored. When the jog input signal is removed, the motor decelerates to a stop at the profiled deceleration rate.

The following list describes when the jog inputs are inactive:

- $\sim$  Once a motion is triggered by other means, applying and/or removing a jog input has no effect.
- The jog cw input is inactive when the Forward limit switch is active. However, the jog ccw input is active.
- The jog ccw input is inactive when the Reverse limit switch is active. However, the jog cw input is active.
- Both jog inputs are inactive when the soft stop input is active.
- Home input  $-$  The home input is only active when the MultiPro+ Dual Stepper is searching for home. Otherwise, it does nothing at all.

# **Connecting the MultiPro+ Dual Stepper to a Stepping MotorDrive**

The illustrations on the following pages show how to connect your MultiPro+ Dual Stepper to these stepping motor drives:

- Applied Motion Products  $(AMP) 235$  drive series, 335 drive series, and 556 drive series stepping motors
- Compumotor  $-$  OEM 350 and OEM 650 stepping motors
- Centent CNO 142 and CNO 143 stepping motors
- Intelligent Motion Systems (IMS) IM483 stepping motors

#### **Connecting to an Applied Motion Products Stepping Motor Drive**

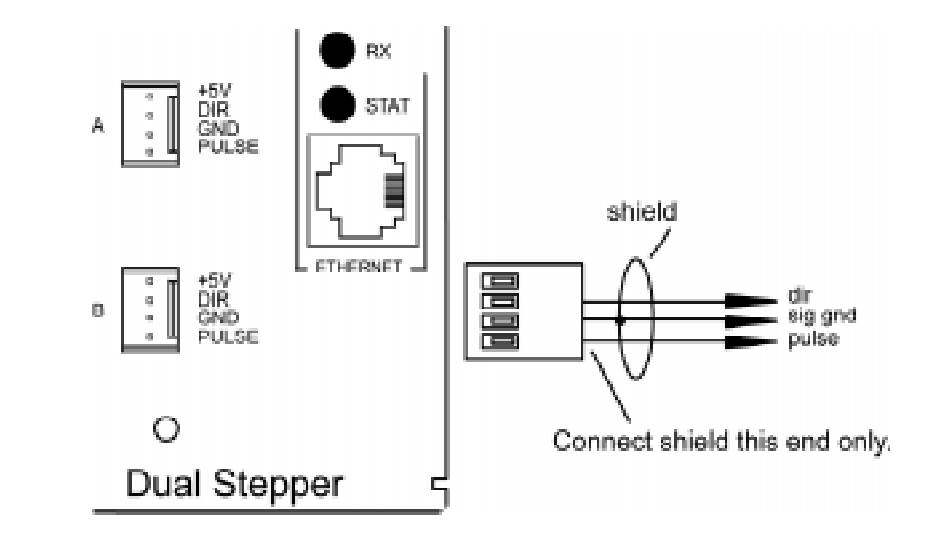

#### **Connecting to an Compumotor Stepping Motor Drive**

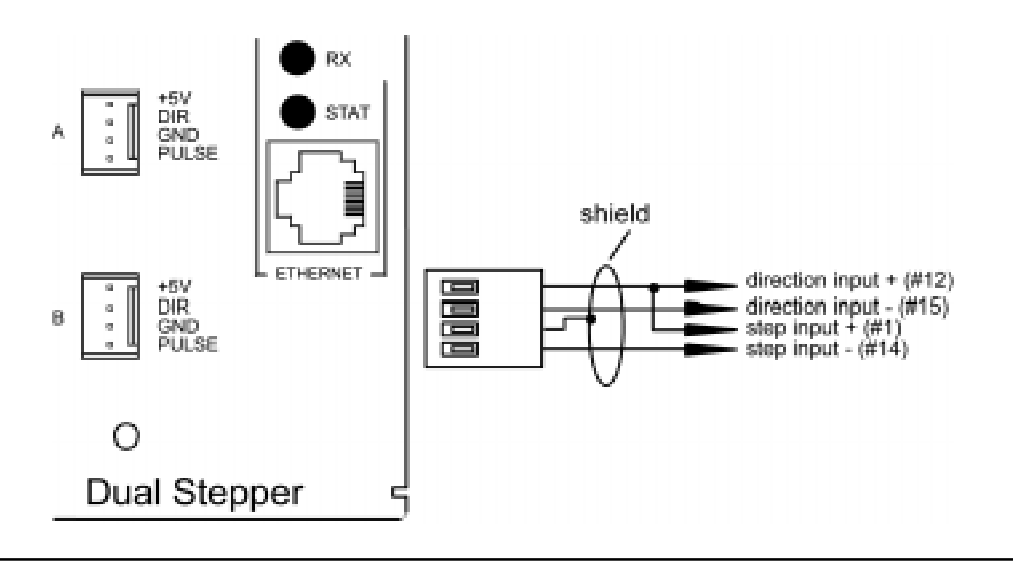

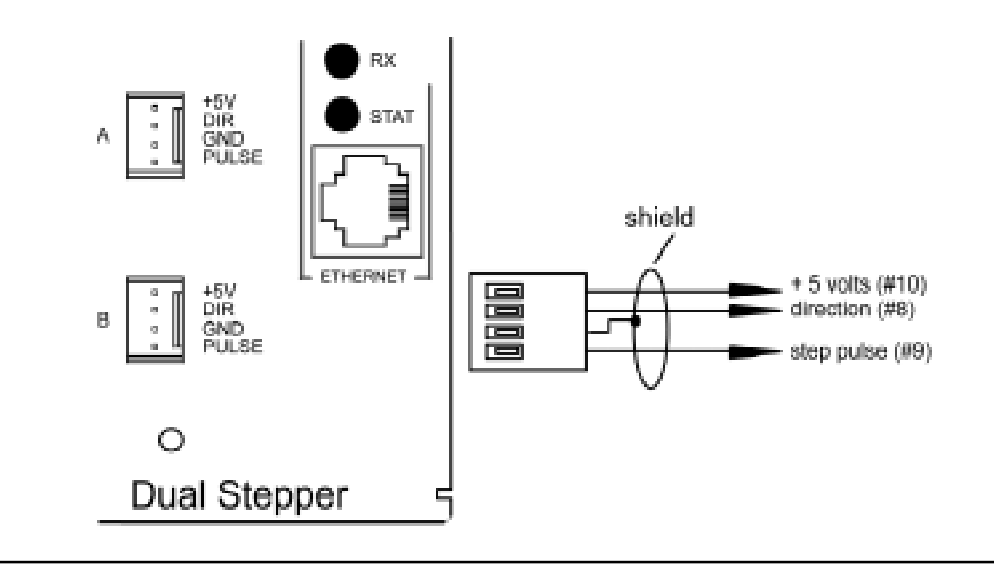

# **Connecting to an Centent Stepping Motor Drive**

# **Connecting to an Intelligent Motion Systems (IMS) Stepping Motor Drive**

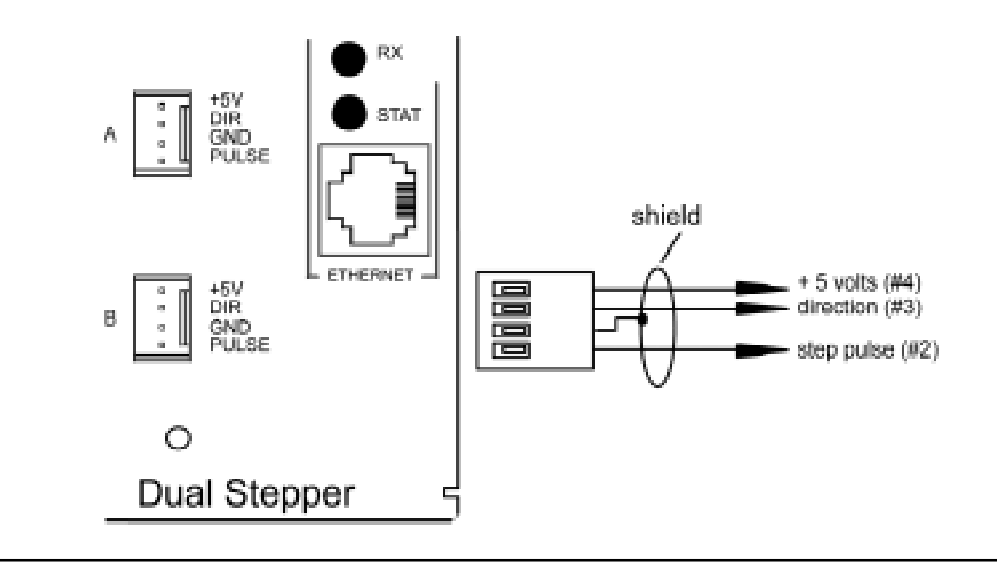

The following pages contain sample quickstep programs.

```
Example 1  Absolute Move of One Stepping Motor
```
This example shows a stepping motor moving 100,000 steps from its home position. The monitor  $Axis1:stopped$  instruction causes the controller's program to remain in this step until the motor completes the move.

Maxspeed units are in steps per second. Acceleration units are in steps per second<sup>2</sup>.

[1] ONE\_AXIS\_ABSOLUTE\_MOVE  $;$ ;; This program will commence an absolute move ;;; on axis one based on the parameters in the ;;; profile instruction. <u> 1989 - Johann Barn, september 1989 - Johann Barn, september 1989 - Johann Barn, september 1989 - Johann Barn, </u>

 <NO CHANGE IN DIGITAL OUTPUTS> <u> 1989 - Johann Barn, september 1989 - Johann Barn, september 1989 - Johann Barn, september 1989 - Johann Barn, </u>

 profile Axis\_1 maxspeed=50000 accel=100000 turn Axis  $1 \overline{t}$ o 100000 monitor Axis\_1:stopped goto next

#### **Example 2 Relative Move of One Stepping Motor**

This example shows a stepping motor moving clockwise 100,000 steps from its current position. The monitor Axis 1:stopped instruction causes the controller's program to remain in this step until the motor completes the move.

Maxspeed units are in steps per second. Acceleration units are in steps per second<sup>2</sup>.

[1] ONE\_AXIS\_RELATIVE\_MOVE ;;; This program will commence an relative move ;;; on axis one based on the parameters in the ;;; profile instruction. <u> 1989 - Andrea Andrews, amerikansk politik (d. 1989)</u>

 <NO CHANGE IN DIGITAL OUTPUTS> <u> 1989 - Andrea Andrews, amerikansk politik (d. 1989)</u>

 profile Axis\_1 maxspeed=50000 accel=100000 turn Axis\_1 cw 100000 steps monitor Axis\_1:stopped goto next

#### **Example 3 Velocity Move of One Stepping Motor**

This example shows a stepping motor moving clockwise from its current position. The motor will turn until it receives a S<sub>TOP</sub> SERVO instruction or until a stop input is activated. The monitor  $Axi$ s 1:stopped instruction causes the controller's program to remain in this step until the motor completes the move.

Maxspeed units are in steps per second. Acceleration units are in steps per second<sup>2</sup>.

[1] ONE\_AXIS\_VELOCITY\_MOVE ;;; This program will commence a velocity move on ;;; axis one based on the parameters in the ;;; profile instruction. <u> 1989 - Johann Barn, september 1989 - Johann Barn, september 1989 - Johann Barn, september 1989 - Johann Barn, </u> <NO CHANGE IN DIGITAL OUTPUTS> <u> 1989 - Johann Barn, september 1989 - Johann Barn, september 1989 - Johann Barn, september 1989 - Johann Barn, </u> profile Axis\_1 maxspeed=50000 accel=100000

 turn Axis\_1 cw monitor Axis\_1:stopped goto next

#### **Example 4 Absolute Move of Two Stepping Motors**

This example shows two stepping motors. The motor connected to the first axis moves 100,000 steps from its home position, and the motor connected to the second axis moves 50,000 steps from its home position. The following instruction:

monitor (and Axis\_1:stopped Axis\_2:stopped)

causes the controller's program to remain in this step until both motors complete their moves.

Maxspeed units are in steps per second. Acceleration units are in steps per second<sup>2</sup>. So, any ratio between multiple axes may achieved by applying the following formula:

- $Velocity = Acceleration * Time$
- Acceleration = Velocity / Time

In this example, we are running a 2 to 1 ratio between the two axes. These motions will ramp up and down simultaneously.

You can re-profile either motor at any time to establish a new velocity.

If you want to start two or more axes simultaneously, you can program the TURN SERVO instructions using the ON START SWITCH parameter. The motors<sup>3</sup> motion will begin once the start input located on each axis is triggered. This will start all motions within one millisecond. Refer to *Hardware Considerations, Dedicated Inputs* for information and instructions on using the On Start Switch parameter and the Start dedicated input.

[1] TWO AXIS ABSOLUTE MOVE ;;; This program will commence an absolute move ;;; on two motor axes based on the parameters in ;;; the profile instructions. ;;; ;;; Maxspeed units are in steps per second. ;;; Acceleration units are in steps per second ;;; per second. ;;; So, any ratio between multiple axes may ;;; achieved by applying the following formula: ;;; Velocity = Acceleration \* Time ;;; Acceleration = Velocity / Time <u> 1989 - Andrea Andrews, amerikansk politik (d. 1989)</u>

<NO CHANGE IN DIGITAL OUTPUTS>

<u> 1989 - Andrea Andrews, amerikansk politik (d. 1989)</u>

 profile Axis\_1 maxspeed=50000 accel=100000 profile Axis\_2 maxspeed=25000 accel=50000 turn Axis  $1 \overline{t}$ o 100000 turn Axis\_2 to 50000 monitor (and Axis 1:stopped Axis 2:stopped) goto next

#### **Example 5 Staggering the Motion of Two Stepping Motors**

This example shows two stepping motors. The motor connected to the first axis moves 100,000 steps from its home position, and the motor connected to the second axis moves 25,000 steps from its home position.

The first motor is put in motion. When the position of the first motor reaches half the travel distance, the program moves on to the next step and begins the motion of the second motor. The following instruction:

monitor (and Axis\_1:stopped Axis\_2:stopped)

causes the controller's program to remain in the second step until both motors complete their moves.

Maxspeed units are in steps per second. Acceleration units are in steps per second<sup>2</sup>. So, any ratio between multiple axes may achieved by applying the following formula:

- Velocity = Acceleration \* Time
- Acceleration = Velocity / Time

In this example, we are running a 2 to 1 ratio between the two axes. These motions will ramp up and down simultaneously.

[1] TWO\_AXIS\_STAGERED\_MOVE  $;$ ;; This program will commence an absolute move ;;; on two motor axes based on the parameters in ;;; the profile instructions. <u> 1989 - Johann Barn, september 1989 - Johann Barn, september 1989 - Johann Barn, september 1989 - Johann Barn, </u> <NO CHANGE IN DIGITAL OUTPUTS> <u> 1989 - Johann Barn, september 1989 - Johann Barn, september 1989 - Johann Barn, september 1989 - Johann Barn, </u> profile Axis\_1 maxspeed=50000 accel=100000 profile Axis\_2 maxspeed=25000 accel=50000 turn Axis  $1\overline{t}$ o 100000 if Axis 1: position >= 50000 goto next [2] TRIGGER SECOND AXIS  $;;;$  Turn the second axis and wait for both axes ;;; to be complete before moving on the next part ;;; of the program. <u> 1989 - Johann Barn, september 1989 - Johann Barn, september 1989 - Johann Barn, september 1989 - Johann Barn, </u> <NO CHANGE IN DIGITAL OUTPUTS>

<u> 1989 - Johann Barn, september 1989 - Johann Barn, september 1989 - Johann Barn, september 1989 - Johann Barn, </u> turn Axis\_2 to 25000 monitor (and Axis 1:stopped Axis 2:stopped) goto next

#### **Example 6 Velocity Move of Two Stepping Motors**

This example shows two stepping motors moving clockwise from their current positions. The motors will turn until it receives a Stop Servo instruction or until a stop input is activated. The following instruction:

monitor (and Axis\_1:stopped Axis\_2:stopped)

causes the controller's program to remain in this step until both motors complete their moves.

Maxspeed units are in steps per second. Acceleration units are in steps per second<sup>2</sup>. So, any ratio between multiple axes may achieved by applying the following formula:

- Velocity = Acceleration \* Time
- Acceleration = Velocity / Time

In this example, we are running a 2 to 1 ratio between the two axes. These motions will ramp up and down simultaneously.

You can re-profile either motor at any time to establish a new velocity.

If you want to start two or more axes simultaneously, you can program the TURN SERVO instructions using the ON START SWITCH parameter. The motors<sup>3</sup> motion will begin once the start input located on each axis is triggered. This will start all motions within one millisecond. Refer to *Hardware Considerations, Dedicated Inputs* for information and instructions on using the On Start Switch parameter and the Start dedicated input.

```
[1] TWO_AXIS_VELOCITY_MOVE
    ;;; This program will commence a velocity move
    ;;; on two motor axes based on the parameters
    ;;; in the profile instructions.

       <NO CHANGE IN DIGITAL OUTPUTS>

    profile Axis_1 maxspeed=50000 accel=100000
    profile Axis_2 maxspeed=25000 accel=50000
    turn Axis_1 cw
    turn Axis_2 cw
   monitor (and Axis 1:stopped Axis 2:stopped)
    goto next
```
#### **Example 7 Changing the Velocity of a Stepping Motor During Motion**

This sample program positions a stepping motor while generating various velocity profiles throughout the move.

After the initial parameters are set, the motor motion is started. When the position reaches 50000 steps, the program continues to next step.

Maxspeed units are in steps per second. Acceleration units are in steps per second<sup>2</sup>.

[1] COMPLEX\_PROFILE <u> 1989 - Andrea Andrews, amerikansk politik (d. 1989)</u> <NO CHANGE IN DIGITAL OUTPUTS> <u> 1989 - Andrea Andrews, amerikansk politik (d. 1989)</u> profile Axis\_1 maxspeed=10000 accel=200000 turn Axis  $1\overline{t}$ o 500000 if Axis 1: position >= 50000 goto next [2] SECOND\_PROFILE ;;; Re-profile the motor for the a new velocity. <u> 1989 - Andrea Andrews, amerikansk politik (d. 1989)</u> <NO CHANGE IN DIGITAL OUTPUTS> <u> 1989 - Andrea Andrews, amerikansk politik (d. 1989)</u> profile Axis\_1 maxspeed=20000 if Axis 1:position  $>= 70000$  goto next [3] THIRD\_PROFILE ;;; Re-profile the servo for a new velocity. <u> 1989 - Johann Harry Harry Harry Harry Harry Harry Harry Harry Harry Harry Harry Harry Harry Harry Harry Harry</u> <NO CHANGE IN DIGITAL OUTPUTS> <u> 1989 - Johann Harry Harry Harry Harry Harry Harry Harry Harry Harry Harry Harry Harry Harry Harry Harry Harry</u> profile Axis\_1 maxspeed=50000 if Axis 1:position  $>= 110000$  goto next [4] FOURTH\_PROFILE ;;; Re-profile the servo for a new velocity. <u> 1989 - Johann Harry Harry Harry Harry Harry Harry Harry Harry Harry Harry Harry Harry Harry Harry Harry Harry</u> <NO CHANGE IN DIGITAL OUTPUTS> <u> 1989 - Johann Harry Harry Harry Harry Harry Harry Harry Harry Harry Harry Harry Harry Harry Harry Harry Harry</u> [4] FIFTH\_PROFILE profile Axis\_1 maxspeed=100000 if Axis 1:position >= 300000 goto next ;;; Re-profile the servo for the next velocity. <u> 1989 - Andrea Andrews, amerikansk politik (d. 1989)</u> <NO CHANGE IN DIGITAL OUTPUTS> <u> 1989 - Andrea Andrews, amerikansk politik (d. 1989)</u> profile Axis\_1 maxspeed=80000 if Axis 1:position  $> = 420000$  goto next

[6] SIXTH\_PROFILE

;;; Re-profile the servo for the final velocity and

;;; wait for the move to complete. <u> 1989 - Johann Harry Harry Harry Harry Harry Harry Harry Harry Harry Harry Harry Harry Harry Harry Harry Harry</u>

<u> 1989 - Johann Harry Harry Harry Harry Harry Harry Harry Harry Harry Harry Harry Harry Harry Harry Harry Harry</u>

<NO CHANGE IN DIGITAL OUTPUTS>

 profile Axis\_1 maxspeed=30000 monitor Axis\_1:stopped goto PROFILE\_COMPLETE

# **Group Access:**

Group access special purpose registers display the same parameters for all of the stepping motor axes in sequence. Individual access special purpose registers display all the parameters for a single axis.

These registers are for axes 1 - 16. For the MultiPro+ Dual Servo, use the first two registers, for example register 14001 contains the current postion of motor axis 1, and 14002 contains the current position of motor axis 2.

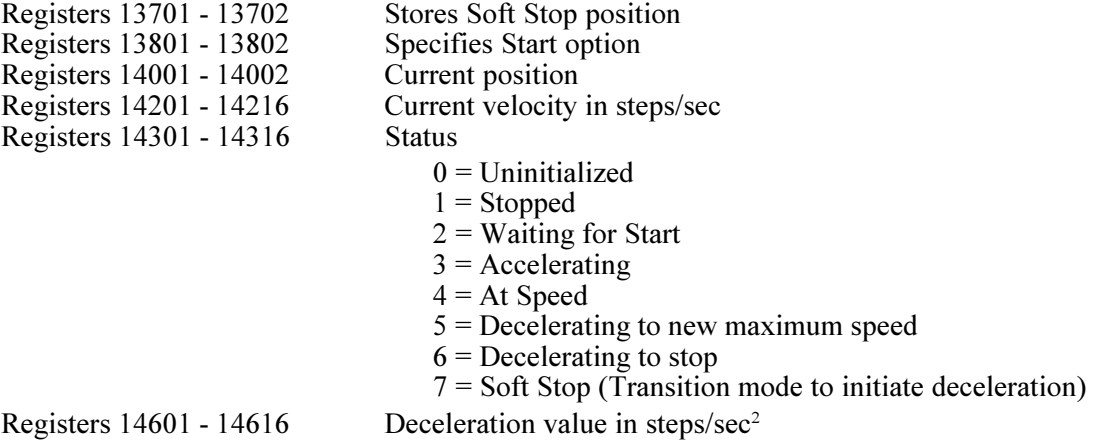

# **Individual Access:**

These registers are for axes 1 - 16. For the MultiPro+ Dual Servo, use the first two registers, for example register 15002 contains the current velocity of motor axis 1, and 15012 contains the current velocity of motor axis 2.

#### **Axis No. 1**

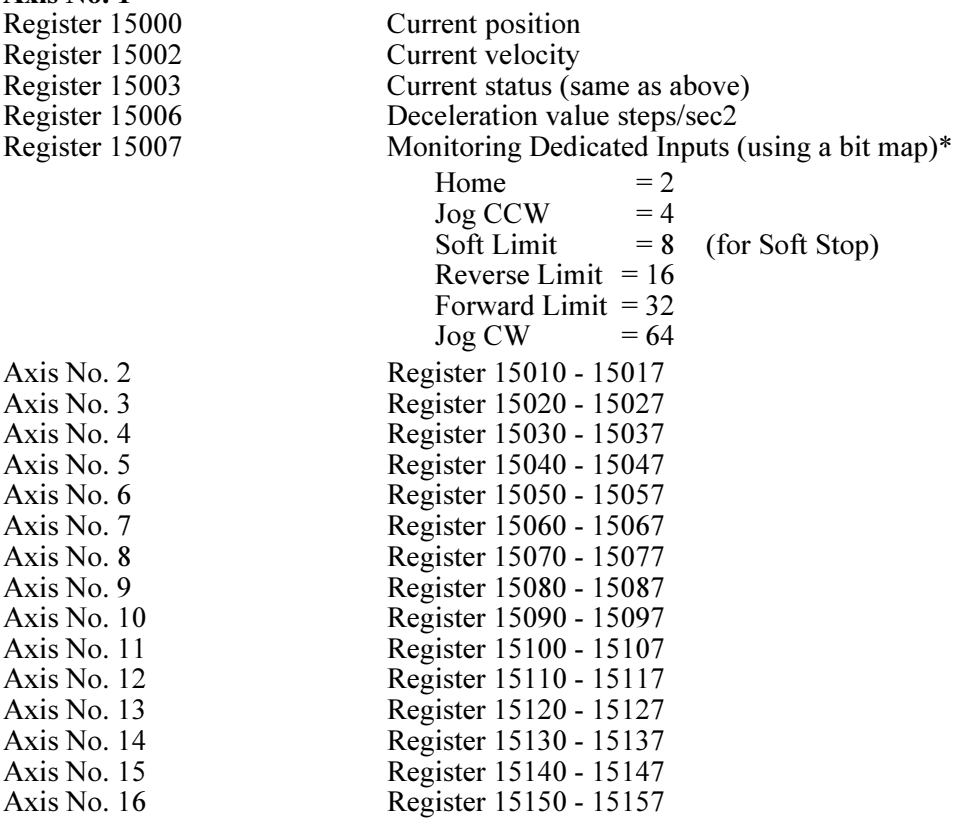